## USING THE EXPERT MODE: **FWRPEDR**

1. At the **Go To ===>** prompt, type **FWRPEDR**. and  $\equiv$  press **[Enter]**. You will be taken into the Process Submission Control Form (GJAPCTL). <sup>2</sup> press **[NEXT BLOCK].** 

To print the report directly from Job Submission, **YOUR PRINTER MUST BE NETWORKED AND HAVE POSTSCRIPT.** Questions regarding networking your printer should be directed to the Help Dest, 885-4357.

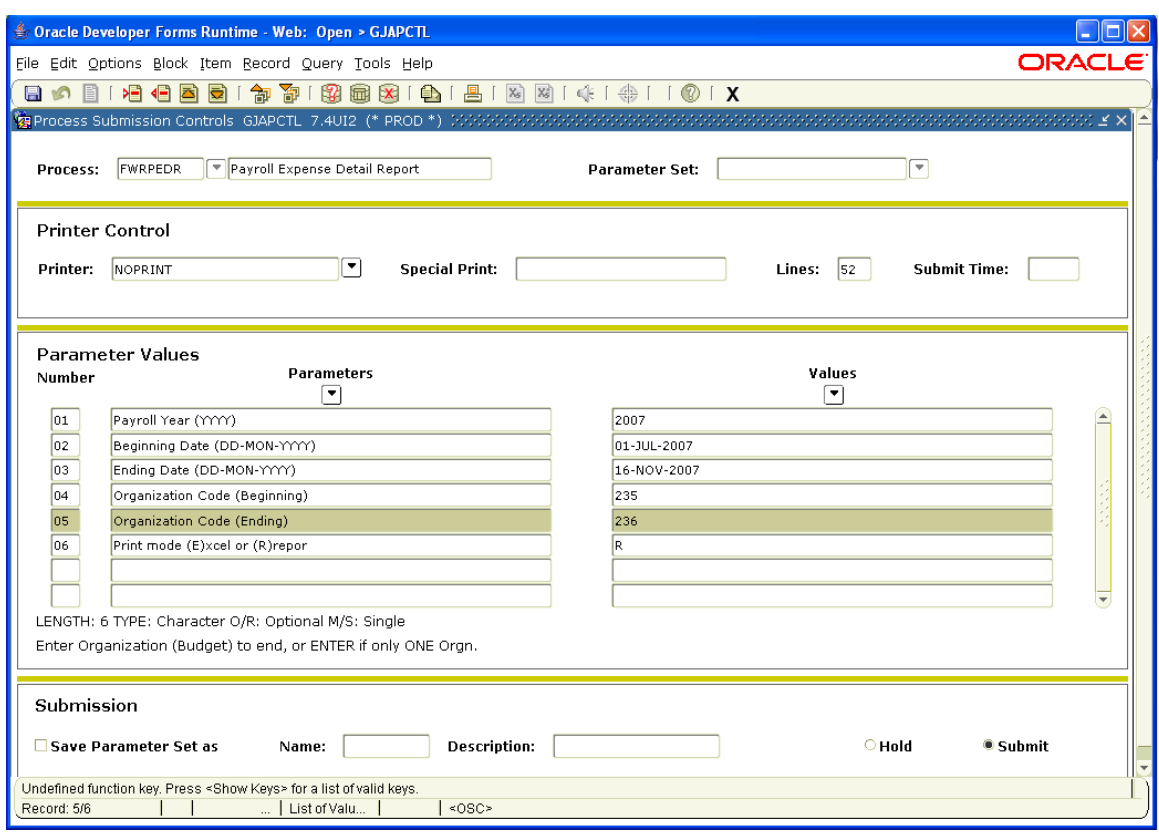

- 2. Your cursor is located in the *Printer:* field. Enter the name of your printer or **solut Princes** [LIST **OF VALUES]** or double click on the **Printer** field to query for your printer name. A **Find** box will appear on your screen, start typing the code for your printer. After you have located vour printer, make sure it is highlighted and  $\sqrt{\theta}$  click on the **OK** button. *Special Print* should **default in as L275. Lines should default in 55.** ).  $\mathcal{L}$  Press **[NEXT FIELD].**
- 3. In the *Submit Time* field, enter the time you wish the report to run (unless it is on demand). Use the 24-hour clock time (military time) in the follow format: **21:00** (9:00 pm). When requesting to run a report at night, we recommend that you do **NOT** request reports to run before 21:00 hours to avoid the nightly back up process. **Example Press [NEXT BLOCK].**
- 4. Your cursor is located in the *Parameter*: field. For parameter 01 Payroll Year (YYYY).  $\equiv$ press **[NEXT ITEM].** Enter the appropriate year, in the form given. **some press [NEXT RECORD].**
- 5. Repeat Step #4 for the remaining parameters, entering the appropriate information as instructed by the Description and Help Line (Help Line is located at the bottom of the block). When you have entered all required parameters. <sup>2</sup> foress **[NEXT BLOCK]**.
- 6.  $\equiv$  press **[NEXT ITEM]** to the **Submit:** field or  $\sim$  click on the **Save** button. Make sure that legal paper is in your printer.